## **Post Class Transactions**

Last Modified on 06/05/2019 8:46 pm EDT

From the *Transactions* menu, **Post Class Transactions** can be used to post fees to families with students enrolled in a specific class.

Using the *Search Criteria* you can filter the enrollments to include only families with a specific Location and/or families with a specific Membership Type (*Family* record > *Billing Info* tab). Use the *Search* link to locate the class.

| Jackrabbit Class                                                                                                    |  |  |  |  |
|----------------------------------------------------------------------------------------------------|--|--|--|--|
| FAMILIES   STUDENTS   CLASSES   EVENTS   STAFF   TRANSACTIONS   STORE   REPORTS   STA                                                                                                    |  |  |  |  |
| Post Class Transactions                                                                                                    |  |  |  |  |
|                                                                                                    |  |  |  |  |
| Search Criteria 🔍 Favorites Save Favorites 🗙 Refresh ?                                                                                                    |  |  |  |  |
| Post Class Transactions will post a transaction per enrollment for the selected location and class/event. Transactions created will include<br>class/event Category 1 and/or Session values. Also, you can further limit the transactions posted to a specific Family-Account Membership Type.<br>Note: If Fees are posted in error, you can remove them through the use of the Delete Transactions function. |  |  |  |  |
| Select Location: v                                                                                                    |  |  |  |  |
| Membership Type: Recital=Y v                                                                                                    |  |  |  |  |
| Enrolled in Class: * Advanced Tap - Tues 7pm Q Search Clear                                                                                                    |  |  |  |  |

In the *Transaction Details to Post* section, choose what type of fees you want to post and what details you want to apply to the transactions. The *Category 1* and *Session* values will default to those of the class, however, you are able to change them.

| Transaction Details to Post:                                                         |                                           |            |                                  |
|--------------------------------------------------------------------------------------|-------------------------------------------|------------|----------------------------------|
| Within this function, duplicate detection prever<br>Orig. Amount, Discount and Note. | its the posting of duplicate fees based o | n the same | Transaction Date, Type, Subtype, |
| Post Date:                                                                           | 3/26/2020 🛗                               |            |                                  |
| Trans Type: *                                                                        | Recital Fees (Debit)                      | Subtype:   | •                                |
| * Category 1:                                                                        | (Use Selected Class Category1) ▼          | Session:   | (Use Selected Class Session) 🔻   |
| Orig. Amount:                                                                        | 50.00                                     |            |                                  |
| Discount:                                                                            | 0.00                                      |            |                                  |
| Tax:                                                                                 | 0.00                                      |            |                                  |
| Amount:                                                                              | 50.00                                     |            |                                  |
| Taxable?:                                                                            |                                           |            |                                  |
| Note:                                                                                | Fee for Fall Recital                      |            | <u>ا</u>                         |
|                                                                                      |                                           | ✓ Subn     | C                                |

By default, Post Class Transactions will exclude transactions for a family with previously posted fees that are an exact match on all of the following:

- Transaction (Post) Date
- Transaction Type and Subtype
- Original Amount
- Discount
- Note

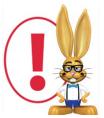

There is no preview available, when you select Submit the fees are posted. If fees are posted in error, use Transactions > Delete Transactions to delete them. See **Delete Transactions** for more

information on deleting a fee.

After you submit the batch you will be given a summary of the number of transactions posted and a link to view the transactions. The transaction listing provides links to the family accounts.

Class transactions can also be posted from within the Class record using

the *Post Class Transactions* button. With that method, however, you are not able to filter by family Location or Membership Type.